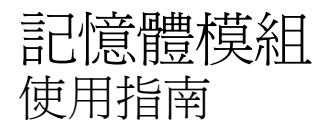

## © Copyright 2007 Hewlett-Packard Development Company, L.P.

本文件包含的資訊可能有所變更,恕不另行 通知。HP 產品與服務的保固僅列於隨產品及 服務隨附的明確保固聲明中。本文件的任何 部份都不可構成任何額外的保固。HP 不負責 本文件在技術上或編輯上的錯誤或疏失。

第一版:2007 年 7 月

文件編號: 440765-AB1

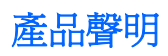

本使用指南會說明大部分機型的常用功能。有些功能可能無法在您的電腦上使用。

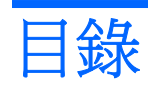

## 加入或更換記憶體模組

## <span id="page-6-0"></span>加入或更換記憶體模組

電腦底部有一個記憶體模組置放處。電腦的記憶體容量能夠升級,方法是將記憶體模組新增至空擴充記 憶體模組插槽 **(1)** 中,或升級主要記憶體模組插槽 **(2)** 中的現有記憶體模組。

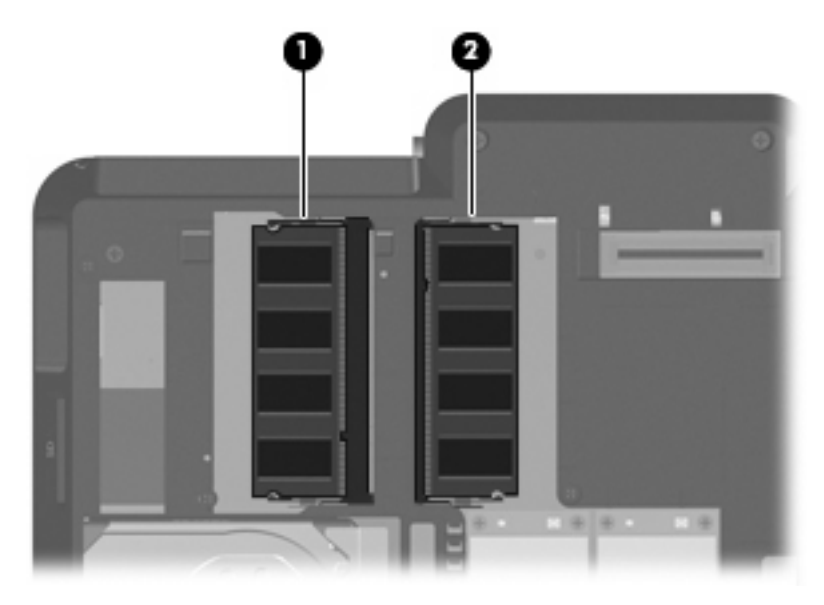

- 警告**!** 若要避免觸電或損壞設備的風險,請先拔下電源線並取出所有電池套件,然後再安裝記憶體模 組。
- △ 注意: 釋放靜電 (ESD) 會使電子組件受損。在開始執行前,您必須先觸碰接地的金屬物件,以釋放身 上的靜電。
- 附註: 若要在加入第二個記憶體模組時使用雙聲道組態,請確定兩個記憶體模組的尺寸相同。

若要加入或更換記憶體模組:

- **1.** 儲存您的工作內容。
- **2.** 關閉電腦並闔上顯示器。

如果您不確定電腦是否已關機或在休眠模式,請先按下電源按鈕以啓動電腦,再透過作業系統來關 閉電腦。

- **3.** 中斷所有外接式裝置與電腦的連接。
- **4.** 將電源線從 AC 電源插座拔下。
- **5.** 請將電腦翻轉,以底部朝上放置於平面。
- <span id="page-7-0"></span>**6.** 請將電池從電腦取出。
- **7.** 鬆開 6 顆記憶體模組置放處螺絲 **(1)**。
- **8.** 打開記憶體模組置放處外蓋 **(2)**,並將它從電腦取下。

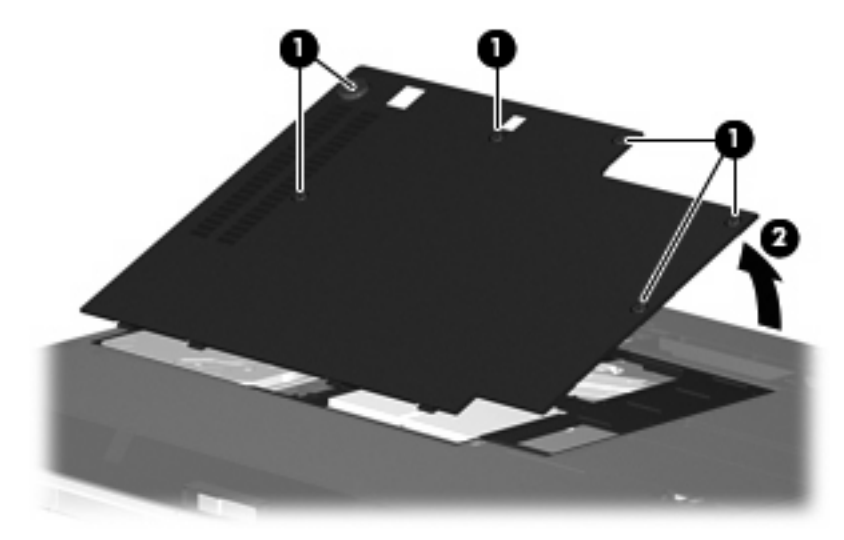

- **9.** 若您要更換記憶體模組,請取出現有的記憶體模組:
	- **a.** 拉開記憶體模組兩邊的固定夾 **(1)**。 記憶體模組會向上推出。
		- △ 注意: 為避免記憶體模組受損,拿記憶體模組時,只能碰觸邊緣。請勿觸碰記憶體模組的組 件。
	- **b.** 抓住記憶體模組的邊緣 **(2)**,然後輕輕地將模組從記憶體模組插槽中取出。 將取出的記憶體模組放在沒有靜電的容器中,以保護記憶體模組。

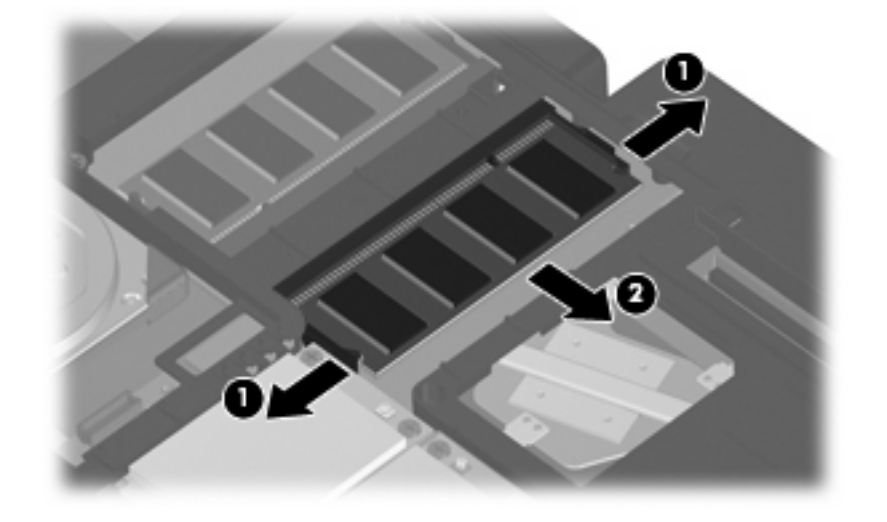

**10.** 插入新記憶體模組:

- <span id="page-8-0"></span>附註: 如果您要插入記憶體模組,而兩個記憶體模組插槽都是空的,請確定您是將記憶體模組插 入主要記憶體模組插槽中。
	- **a.** 將記憶體模組有凹口的一邊 **(1)** 對準記憶體模組插槽的垂片。
		- △ 注意: 為避免記憶體模組受損,拿記憶體模組時,只能碰觸邊緣。請勿觸碰記憶體模組的組 件。
	- **b.** 以 45 度角將記憶體模組對準記憶體模組置放處,然後將模組向下壓入記憶體模組插槽,直到 它卡至定位 **(2)**。
	- **c.** 將記憶體模組輕輕地向下壓 **(3)**,對記憶體模組的左右兩側施壓,直到固定夾夾住定位為止。
		- △ 注意: 為避免記憶體模組受損,請勿彎折記憶體模組。

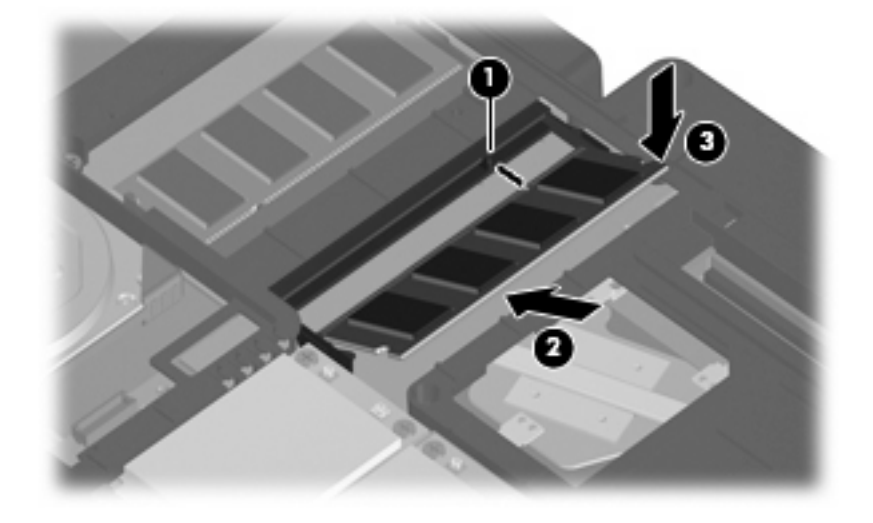

- **11.** 將記憶體模組置放處外蓋的垂片 **(1)**,對準電腦上的凹口。
- **12.** 裝好外蓋 **(2)**。
- **13.** 鎖緊 6 顆記憶體模組置放處螺絲 **(3)**。

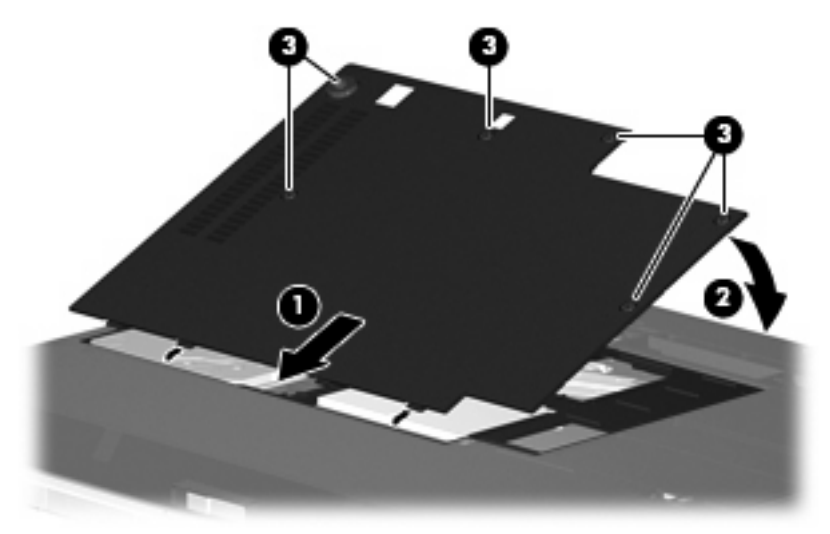

**14.** 更換電池。

- **15.** 重新接好外接電源和外接裝置。
- **16.** 開啟電腦。

<span id="page-10-0"></span>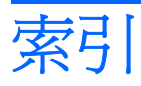

十畫 記憶體 升級記憶體模組 [1](#page-6-0) 加入記憶體模組 [1](#page-6-0) 更換記憶體模組 [1](#page-6-0) 記憶體模組 升級 [1](#page-6-0) 加入 [1](#page-6-0) 移除 [2](#page-7-0) 裝入 [2](#page-7-0) 裝回 [1](#page-6-0) 記憶體模組置放處外蓋 移除 [2](#page-7-0) 裝回 [3](#page-8-0)

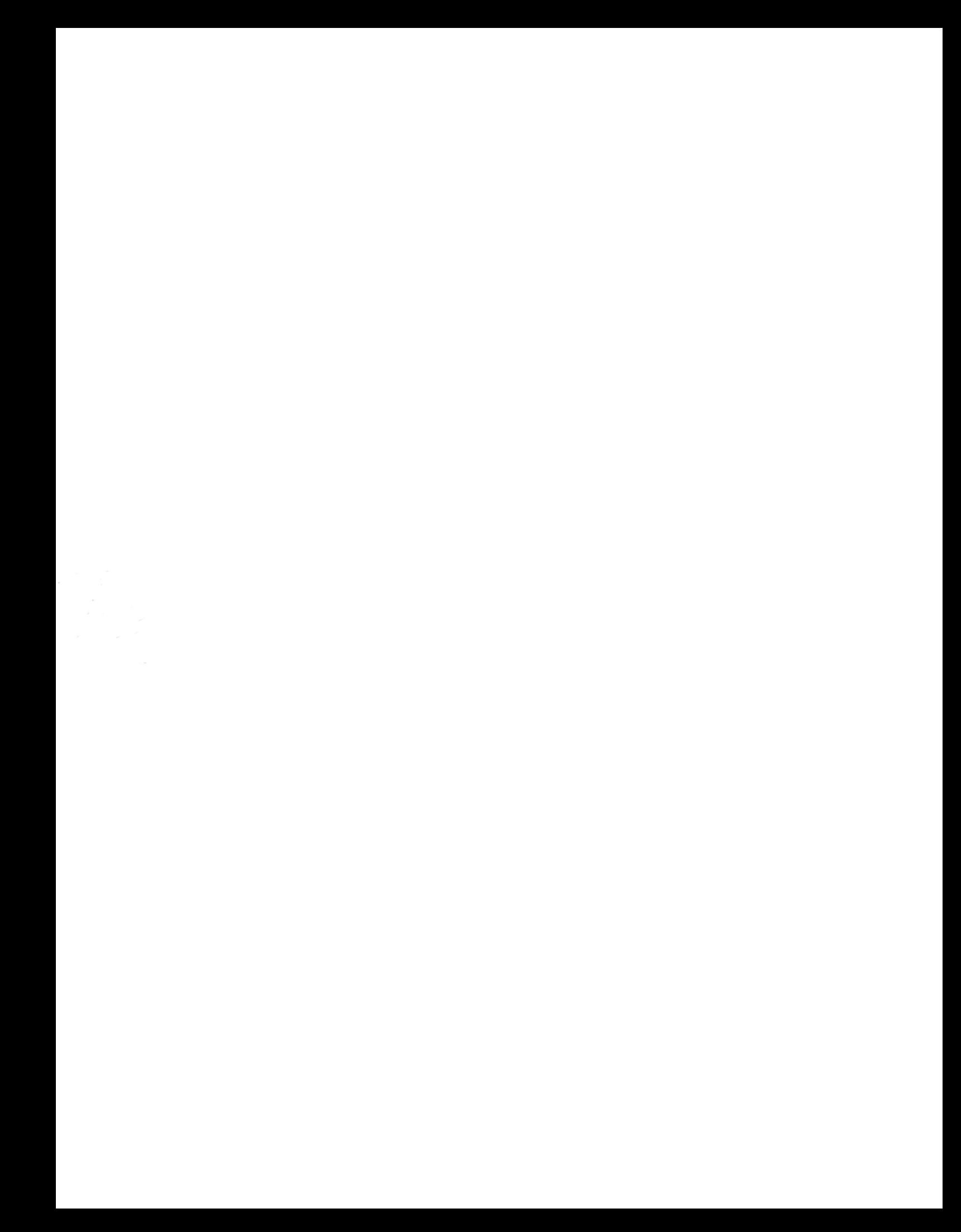